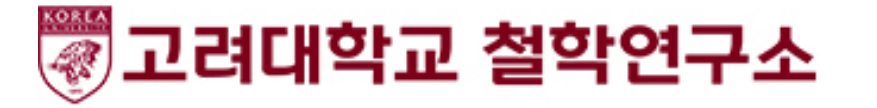

#### <https://ps.jams.or.kr/>

### 1. 회원가입 및 로그인 후 우측 '논문제출' 클릭

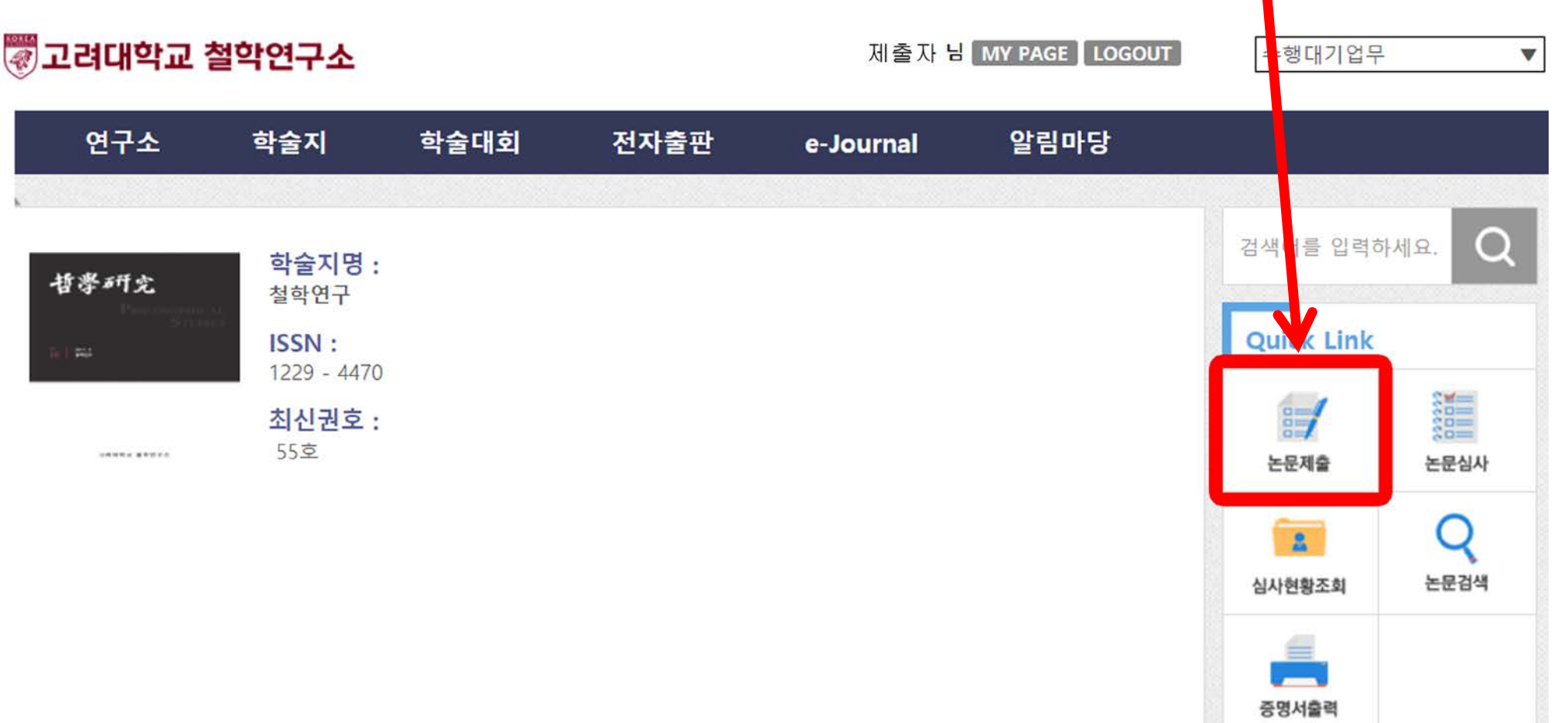

#### 2. 「제출 유형」 선택 후, 학술지명 「철학연구」 클릭

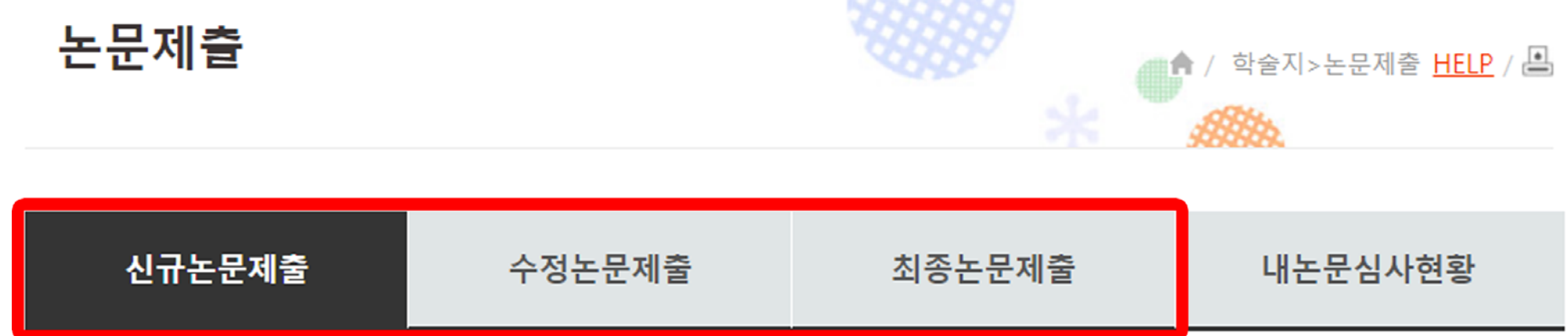

#### ● 투고할 학술지를 선택하세요

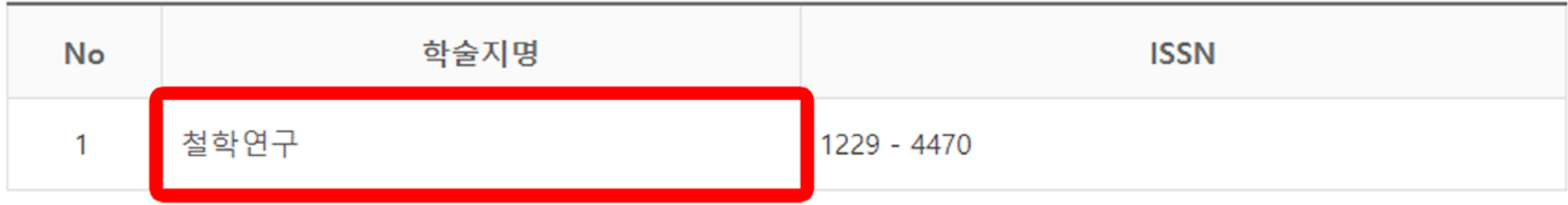

### 3. 연구윤리서약 서명 및 확인

#### 연구윤리서약

\* 고려대학교 철학연구소가 발간하는 철학연구는 2007년 9월 1일부터 시행되는 고려대학교 「연구윤리지침」의 학 술지 발간과 관련된 부분을 따른다. 투고, 심사, 편집 등 철학연구의 발간에 관계하는 모든 이는 이 [연구윤리지침] 을 준수할 의무를 갖는다. 해당 부분은 제2장 (4조~8조), 제3장 1절~3절 (9조~18조), 제4장 1절~4절 (25조~38조), 제5장 1절 39조의 ①항~②항이며 그 내용은 아래와 같다.

연구진실성 확보를 위한 연구윤리지침

제2장 연구의 진실성과 사회적 책임

제4조(연구의 진실성) ① 연구자는 모든 연구 행위(연구의 제안, 연구의 수행, 연구결과의 보고 및 발표, 연구심사 평가행위 등)를 정직하

\* 논문투고자 및 공동저자를 포함하여 이름을 입력해주세요 예)홍길동,재단인

동의합니다

고 진실하게 수행하여야 한다.

### 4. 논문제출양식 기입 및 파일 업로드

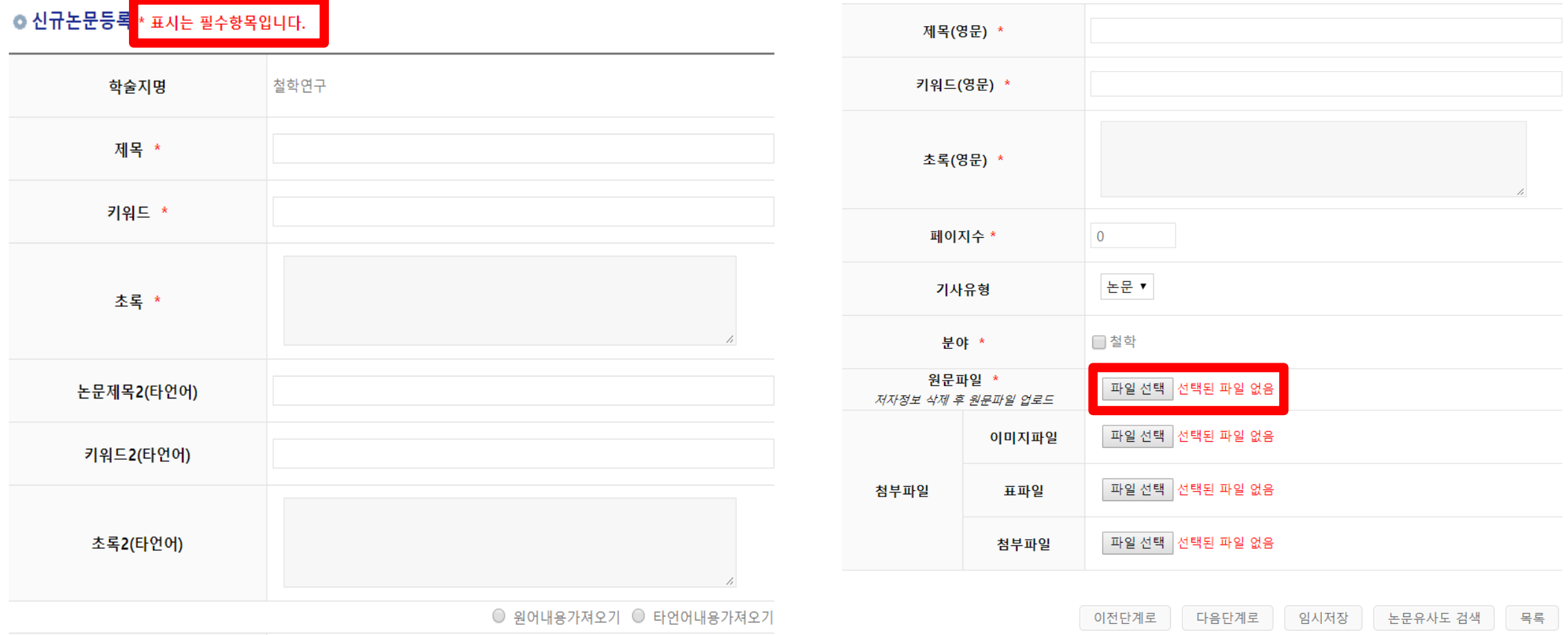

# 5. 저자등록 및 CCL 설정 후 임시저장 혹은 제출

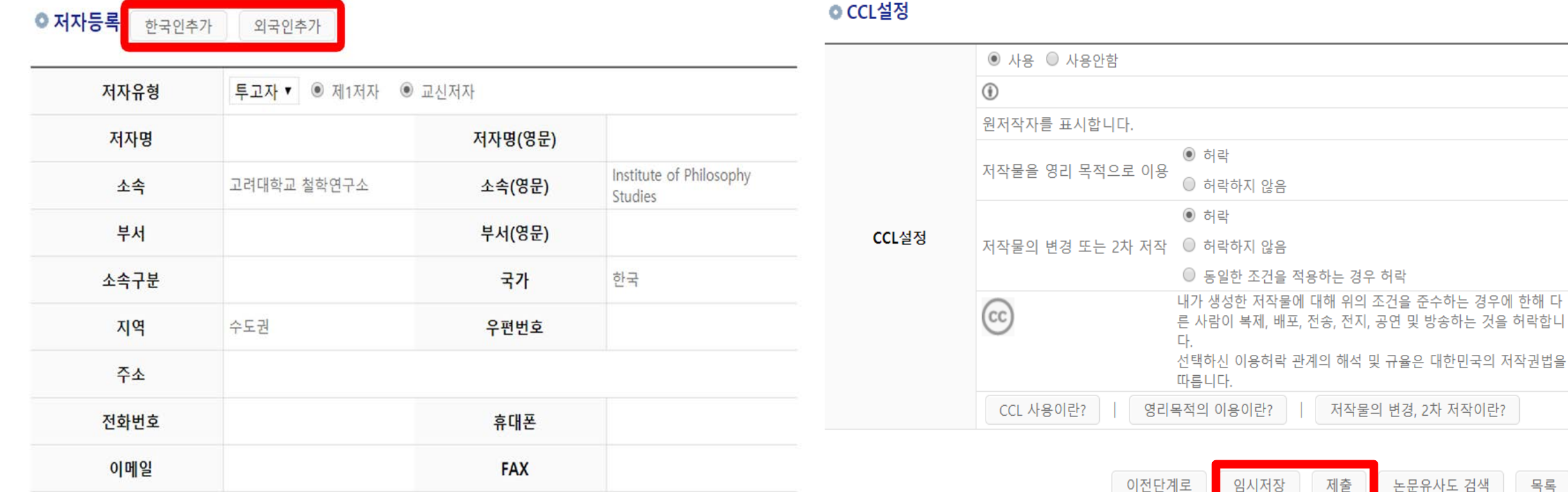

# 6. 심사현황은 '내논문심사현황' 클릭 후 확인

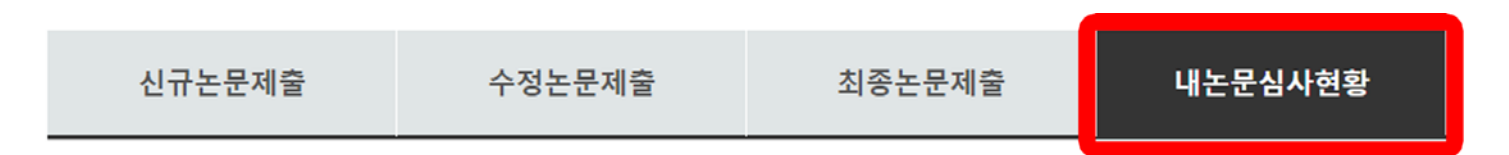

#### ㅇ 논문목록

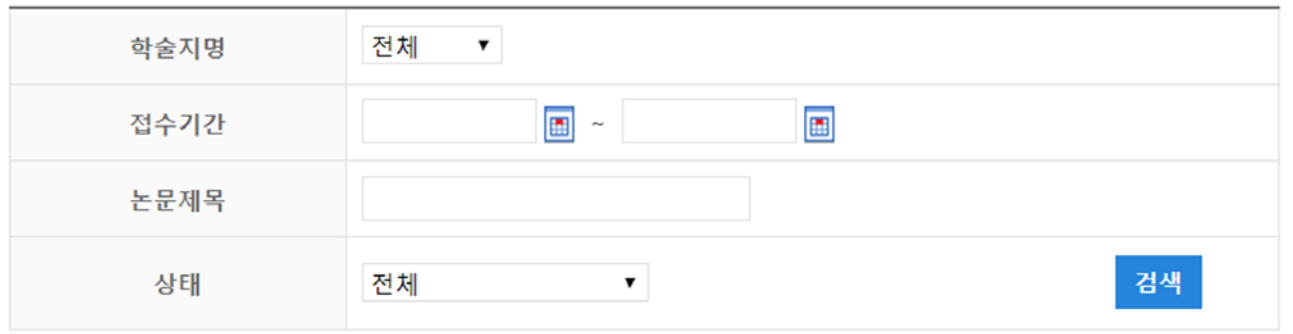

#### 총 1 건

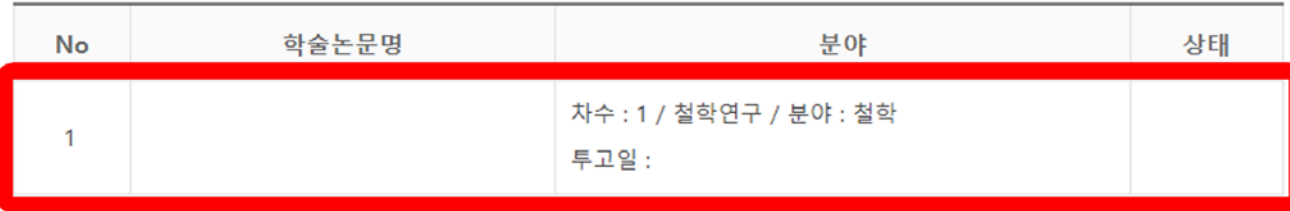